U.S. Department of Education Office of Elementary and Secondary Education Education Innovation and Research Washington, D.C. 20202-6200

# Fiscal Year 2020

# **Application for New Grants Under The Education Innovation and Research**

# **CFDA 84.411C**

Absolute Priority 2: Science, Technology, Engineering, or Math

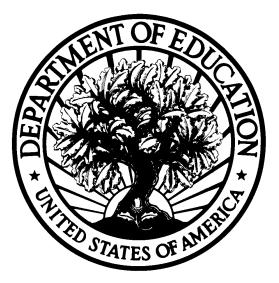

# **Dated Material - Open Immediately** Closing Date: September 10, 2020

Approved OMB Number: 1894-0006 Expiration Date: 1/31/2021

### **Paperwork Burden Statement**

According to the Paperwork reduction Act of 1995, no persons are required to respond to a collection of information unless such collection displays a valid OMB control number. The valid OMB control number for this information collection is: 1894-0006. Public reporting burden for this collection of information is estimated to average 16 hours per response, including the time for reviewing instructions, searching existing data resources, gathering and maintaining the data needed, and completing and reviewing the collection of information. The obligation to respond to this collection is voluntary. Send comments regarding the burden estimate or any other aspect of this collection of information, including suggestions for reducing this burden, to the U.S. Department of Education, 400 Maryland Ave., SW, Washington, DC 20210-4537 or email ICDocketMgr@ed.gov. Please do not return completed applications to this address.

# If you have comments or concerns regarding the status of your individual submission of this application, please contact:

Ashley Brizzo Education Innovation and Research U.S. Department of Education 400 Maryland Avenue SW, 3E344 Washington, DC 20202-6200 [Note: Please do not return the completed application to this address.]

## **Table of Contents**

| I. Program Background Information                                            |    |  |  |
|------------------------------------------------------------------------------|----|--|--|
| Program Overview.                                                            | 6  |  |  |
| Frequently Asked Questions                                                   | 6  |  |  |
| Applicant Guide                                                              | 6  |  |  |
| Technical Assistance Workshops for Prospective Applicants                    | 7  |  |  |
| II. Application Submission Procedures                                        |    |  |  |
| Submission Problems – What should you do?                                    |    |  |  |
| Helpful Hints When Working with Grants.gov                                   |    |  |  |
| Dial-Up Internet Connections                                                 |    |  |  |
| Application Transmittal Instructions                                         |    |  |  |
| Electronic Application Submission Checklist                                  |    |  |  |
| Part 1: Preliminary Documents                                                | 16 |  |  |
| Part 2: Budget Information                                                   |    |  |  |
| Part 3: ED Abstract Form                                                     |    |  |  |
| Part 4: Project Narrative Attachment Form                                    |    |  |  |
| Part 5: Budget Narrative                                                     |    |  |  |
| Part 6: Other Attachment Form                                                |    |  |  |
| Part 7: Assurances and Certifications                                        |    |  |  |
| Part 8: Intergovernmental Review of Federal Programs (Executive Order 12372) |    |  |  |
| IV. Legal and Regulatory Information                                         |    |  |  |
| Notice Inviting Applications                                                 |    |  |  |
| Program Statute                                                              |    |  |  |

#### **United States Department of Education** OFFICE OF ELEMENTARY AND SECONDARY EDUCATION EDUCATION INNOVATION AND RESEARCH

#### Dear Colleague:

Thank you for your interest in the Education Innovation and Research program, administered by the Office of Elementary and Secondary Education of the U.S. Department of Education (Department). This document includes information for applicants seeking funding for new grant projects in Fiscal Year 2020 under the Education Innovation and Research program, authorized under Title IV, Part F, Subpart 1 of the Elementary and Secondary Act, as amended. In Fiscal Year 2020, the Early-phase competition includes two grants-- Early-phase: Science, Technology, Engineering, or Math (STEM) grants and Early-phase: Teacher-Directed Professional Learning Experiences grants. This document includes information for Early-phase: STEM grants.

Please take the time to review the applicable priorities, selection criteria, and all the application instructions thoroughly. An application will not be evaluated for funding if the applicant does not comply with all the procedural rules that govern the submission of the application or the application does not contain the information required under the program (EDGAR §75.216 (b) and (c)).

For this competition please use the government-wide website, <u>http://www.grants.gov</u>, to apply. We strongly encourage you to familiarize yourself with Grants.gov and strongly recommend that you register *and* submit early. To submit successfully, you must provide the DUNS number on your application that was used when you registered as an Authorized Organization Representative (AOR) on Grants.gov. This DUNS number is typically the same number used when your organization registered with the SAM (<u>www.sam.gov</u>). If you do not enter the same DUNS number on your application as the DUNS you registered with, Grants.gov will reject your application. You can obtain your DUNS Number at no charge by calling 1 (800) 333-0505 or by completing a DUNS Number Request Form, which can be obtained at the following website: <u>http://www.dnb.com/US/duns\_update/index.html</u>.

Applications submitted to Grants.gov for the Department of Education will be posted using Adobe forms. Therefore, applicants will need to download a compatible version of Adobe reader if they wish to view successful applicants. Please review the **Education Submission Procedures and Tips for Applicants** form found within this package for further information and guidance.

Using FY 2020 funds, the Department expects to award approximately \$178,600,000 for new grants across both Mid-phase and Early-phase Education Innovation and Research competitions. We will award discretionary grants on a competitive basis for a project period of up to 60 months. Grants are expected to be awarded in December 2020 with a project start date of January 1, 2020.

Please visit our program website at <u>https://oese.ed.gov/offices/office-of-discretionary-grants-</u> <u>support-services/innovation-early-learning/education-innovation-and-research-eir/</u> for further information. The program website includes helpful information, frequently asked questions, dates of future webinars or workshops, and clarifications. If you have any technical questions about the program after reviewing the application package, please contact Ashley Brizzo by telephone at (202) 453-7122 or via e-mail at <u>eir@ed.gov</u>.

Sincerely,

Jamila Smith Innovation and Early Learning Programs Director

## I. Program Background Information

#### **Program Overview**

The purpose of the Education Innovation and Research is provide funding to create, develop, implement, replicate, or take to scale entrepreneurial, evidence-based, field-initiated innovations to improve student achievement and attainment for high-need students; and rigorously evaluate such innovations. These projects may include activities authorized under section 4611 of the Elementary and Secondary Education Act of 1965, as amended (ESEA). Priority shall be given to entities proposing projects that are designed to address the needs listed under section 4611 of the Elementary and Secondary Education Act of 1965.

#### **Application Priorities**

There are application priorities for this FY 2020 Early-phase: STEM grant competition and any subsequent year in which awards are made from the list of unfunded applications from this competition. Grant competitions may include "Absolute Priorities," which must be clearly met in order for an application to be considered, and also "Competitive Preference" or "Invitational Priorities," which are not required to be met but may increase the likelihood of receiving an award.

To read a list of Absolute Priorities and Competitive Preference Priorities for this grant competition, please reference the Notice Inviting Applications (NIA) for this competition in the Federal Register.

https://www.federalregister.gov/d/2020-15994

### **Frequently Asked Questions**

Current information on this program can be found at <u>https://oese.ed.gov/offices/office-of-discretionary-grants-support-services/innovation-early-learning/education-innovation-and-research-eir/</u>. Frequently Asked Questions are also located at <u>https://oese.ed.gov/files/2020/04/EIRFAQs\_-EXTERNAL\_FY20forweb.doc</u>.

### **Applicant Guide**

A completed application will include a program narrative. The program narrative is the section of the application that directly responds to the selection criteria. The program narrative should follow the order of the selection criteria. Applicants should describe, in detail, activities planned for each of the funding periods of the grant. The program office suggests that applicants limit the program narrative to 25 pages. Typically, applications are entered into the Grants.gov system. E-mailed applications are <u>not</u> acceptable. Narrative attachments must be submitted as files in a read-only, flattened Portable Document Format (PDF) or Word document. If applicants upload a different file type or submit a password-protected file, we will not review that material.

Peer reviewers will evaluate each proposal. Reviewers will be asked to review the applicants' responses to each criterion and score each of their assigned proposals. Not responding to a specific criterion could negatively affect the score.

The Notice Inviting Applications for this competition provides the selection criteria, application requirements, eligibility, definitions, and explanations on how each criterion and requirement will be applied during the review process.

https://www.federalregister.gov/d/2020-15994

#### **Selection Criteria**

The selection criteria for this competition are from 34 CFR 75.210. The maximum score for all the selection criteria and the maximum possible score for addressing each selection criterion (indicated in parentheses) is detailed in the Notice Inviting Applications for this grant competition. Each criterion also includes the factors that reviewers will consider in determining the extent to which an applicant meets the criterion. The selection criteria for this competition can be found in the Notice Inviting Applications for this grant competition.

https://www.federalregister.gov/d/2020-15994

Program Authority: Section 4611 of the ESEA, 20 U.S.C. 7261

#### Definitions

Definitions for this program are from 34 CFR 77.1, section 8101 of the ESEA. These definitions apply to the FY 2020 grant competition and any subsequent year in which we make awards from the list of unfunded applications from this competition. Definitions can be found in the Notice Inviting Applications for this grant competition.

https://www.federalregister.gov/d/2020-15994

#### **Technical Assistance Workshops for Prospective Applicants**

A technical assistance webinar for prospective applicants, as well as informational PowerPoints and resources, will also be posted on the program website.

## **II. Application Submission Procedures**

The deadline for submission of Education Innovation and Research Early-phase Competition applications through Grants.gov is 11:59:59 PM EST on September 10, 2020.

## **IMPORTANT – PLEASE READ FIRST**

## U.S. Department of Education

## **Grants.gov Submission Procedures and Tips for Applicants**

To facilitate your use of Grants.gov, this document includes important submission procedures you need to be aware of to ensure your application is received in a timely manner and accepted by the Department of Education.

#### **Browser Support**

The latest versions of Microsoft Internet Explorer (IE), Mozilla Firefox, Google Chrome, and Apple Safari are supported for use with Grants.gov. However, these web browsers undergo frequent changes and updates, so we recommend you have the latest version when using Grants.gov. Legacy versions of these web browsers may be functional, but you may experience issues.

For additional information or updates, please see the Grants.gov Browser information in the Applicant FAQs: <u>http://www.grants.gov/web/grants/applicants/applicant-faqs.html#browser</u>

### **ATTENTION – Workspace, Adobe Forms and PDF Files**

Grants.gov applicants can apply online using Workspace. Workspace is a shared, online environment where members of a grant team may simultaneously access and edit different web forms within an application. For each funding opportunity announcement (FOA), you can create individual instances of a workspace.

Below is an overview of applying on Grants.gov. For access to complete instructions on how to apply for opportunities, refer to: <u>https://www.grants.gov/web/grants/applicants/workspace-overview.html</u>

- 1) Create a Workspace: Creating a workspace allows you to complete it online and route it through your organization for review before submitting.
- 2) Complete a Workspace: Add participants to the workspace to work on the application together, complete all the required forms online or by downloading PDF versions, and check for errors before submission. The Workspace progress bar will display the state of your application process as you apply. As you apply using Workspace, you may click the blue question mark icon near the upper-right corner of each page to access context-sensitive help.

a. Adobe Reader: If you decide not to apply by filling out web forms you can download

individual PDF forms in Workspace. The individual PDF forms can be downloaded and saved to your local device storage, network drive(s), or external drives, then accessed through Adobe Reader.

NOTE: Visit the Adobe Software Compatibility page on Grants.gov to download the appropriate version of the software at:

https://www.grants.gov/web/grants/applicants/adobe-software-compatibility.html

b. Mandatory Fields in Forms: In the forms, you will note fields marked with an asterisk and a different background color. These fields are mandatory fields that must be completed to successfully submit your application.

c. Complete SF-424 Fields First: The forms are designed to fill in common required fields across other forms, such as the applicant name, address, and DUNS Number. Once it is completed, the information will transfer to the other forms.

- 3) Submit a Workspace: An application may be submitted through workspace by clicking the Sign and Submit button on the Manage Workspace page, under the Forms tab. Grants.gov recommends submitting your application package at least 24-48 hours prior to the close date to provide you with time to correct any potential technical issues that may disrupt the application submission.
- 4) Track a Workspace Submission: After successfully submitting a workspace application, a Grants.gov Tracking Number (GRANTXXXXXXX) is automatically assigned to the application. The number will be listed on the Confirmation page that is generated after submission. Using the tracking number, access the Track My Application page under the Applicants tab or the Details tab in the submitted workspace.

For additional training resources, including video tutorials, refer to <u>https://www.grants.gov/web/grants/applicants/applicant-training.html</u>

#### **Helpful Reminders**

1) **REGISTER EARLY** – Grants.gov registration involves many steps including registration on SAM (<u>www.sam.gov</u>) which may take approximately one week to complete, but could take upwards of several weeks to complete, depending upon the completeness and accuracy of the data entered into the SAM database by an applicant. You may begin working on your application while completing the registration process, but you cannot submit an application until all of the Registration steps are complete. Please note that once your SAM registration is active, it will take 24-48 hours for the information to be available in Grants.gov, and before you can submit an application through Grants.gov. For detailed information on the Registration Steps, please go to: <u>http://www.grants.gov/web/grants/register.html</u> [Note: Your organization will need to update its SAM registration annually.]

Primary information about SAM is available at <u>www.sam.gov</u>. However, to further assist you with obtaining and registering your DUNS number and TIN in SAM or updating your

existing SAM account the Department of Education has prepared a SAM.gov Tip Sheet which you can find at: <u>http://www2.ed.gov/fund/grant/apply/sam-faqs.html</u>

2) SUBMIT EARLY – We strongly recommend that you do not wait until the last day to submit your application. Grants.gov will put a date/time stamp on your application and then process it after it is fully uploaded. The time it takes to upload an application will vary depending on a number of factors including the size of the application and the speed of your Internet connection, and the time it takes Grants.gov to process the application will vary as well. If Grants.gov rejects your application (see step three below), you will need to resubmit successfully to Grants.gov before 11:59:59 p.m. Eastern Time on the deadline date.

Note: To submit successfully, you must provide the DUNS number on your application that was used when you registered as an Authorized Organization Representative (AOR) on Grants.gov. This DUNS number is typically the same number used when your organization registered with the SAM. If you do not enter the same DUNS number on your application as the DUNS you registered with, Grants.gov will reject your application.

3) VERIFY SUBMISSION IS OK – You will want to verify that Grants.gov received your application submission on time and that it was validated successfully. To see the date/time your application was received, login to Grants.gov and click on the Track My Application link. For a successful submission, the date/time received should be earlier than 11:59:59 p.m. Eastern Time, on the deadline date, AND the application status should be: Validated, Received by Agency, or Agency Tracking Number Assigned. Once the Department of Education receives your application from Grants.gov, an Agency Tracking Number (PR/award number) will be assigned to your application and will be available for viewing on Grants.gov's Track My Application link.

If the date/time received is later than 11:59:59 p.m. Eastern Time, on the deadline date, your application is late. If your application has a status of "Received" it is still awaiting validation by Grants.gov. Once validation is complete, the status will either change to "Validated" or "Rejected with Errors." If the status is "Rejected with Errors," your application has not been received successfully. Some of the reasons Grants.gov may reject an application can be found on the Grants.gov site:

http://www.grants.gov/web/grants/applicants/encountering-error-messages.html. For more detailed information on troubleshooting Adobe errors, you can review the Adobe Reader Software Tip Sheet at: <u>http://www.grants.gov/web/grants/applicants/adobe-</u> <u>software-compatibility.html</u>. If you discover your application is late or has been rejected, please see the instructions below. Note: You will receive a series of confirmations both online and via e-mail about the status of your application. Please do not rely solely on email to confirm whether your application has been received timely and validated successfully.

#### Submission Problems – What should you do?

If you have problems submitting to Grants.gov before the closing date, please contact Grants.gov Customer Support at 1-800-518-4726 or email at: <u>mailto:support@grants.gov</u> or access the Grants.gov Self-Service Knowledge Base web portal at: <u>https://grants-</u> portal.psc.gov/Welcome.aspx?pt=Grants

If electronic submission is <u>required</u>, you must submit an electronic application before 11:59:59 p.m. Eastern Time, unless you follow the procedures in the Federal Register notice and qualify for one of the exceptions to the electronic submission requirement <u>and</u> submit, no later than two weeks before the application deadline date, a written statement to the Department that you qualify for one of these exceptions. If electronic submission is <u>optional</u> and you have problems that you are unable to resolve before the deadline date and time for electronic applications, please follow the transmittal instructions for hard copy applications in the Federal Register notice and get a hard copy application postmarked by midnight on the deadline date. (See the Federal Register notice for detailed instructions.)

### Helpful Hints When Working with Grants.gov

Please go to <u>http://www.grants.gov/web/grants/support.html</u> for help with Grants.gov. For additional tips related to submitting grant applications, please refer to the Grants.gov Applicant FAQs found at this Grants.gov link: <u>http://www.grants.gov/web/grants/applicants/applicant-faqs.html</u> as well as additional information on Workspace at <u>https://www.grants.gov/web/grants/applicants/applicant-faqs.html</u>#workspace.

#### **Dial-Up Internet Connections**

When using a dial up connection to upload and submit your application, it can take significantly longer than when you are connected to the Internet with a high-speed connection, e.g. cable modem/DSL/T1. While times will vary depending upon the size of your application, it can take a few minutes to a few hours to complete your grant submission using a dial up connection. If you do not have access to a high-speed connection and electronic submission is required, you may want to consider following the instructions in the Federal Register notice to obtain an exception to the electronic submission requirement no later than two weeks before the application deadline date. (See the Federal Register notice for detailed instructions.)

#### **Attaching Files – Additional Tips**

Please note the following tips related to attaching files to your application:

• When you submit your application electronically, you must upload any narrative sections and all other attachments to your application as files in either Portable Document Format (PDF) or Microsoft Word. Although applicants have the option of

uploading any narrative sections and all other attachments to their application in either PDF or Microsoft Word, we **recommend** applicants submit all documents as read-only flattened PDFs, meaning any fillable PDF files must be saved and submitted as non-fillable PDF files and not as interactive or fillable PDF files, to better ensure applications are processed in a more timely, accurate, and efficient manner.

- Grants.gov cannot process an application that includes two or more files that have the same name within a grant submission. Therefore, each file uploaded to your application package should have a unique file name.
- When attaching files, applicants should follow the guidelines established by Grants.gov on the size and content of file names. Uploaded file names must be fewer than 50 characters, and, in general, applicants should not use any special characters. However, Grants.gov does allow for the following UTF-8 characters when naming your attachments: A-Z, a-z, 0-9, underscore, hyphen, space, period, parenthesis, curly braces, square brackets, ampersand, tilde, exclamation point, comma, semi colon, apostrophe, at sign, number sign, dollar sign, percent sign, plus sign, and equal sign. Applications submitted that do not comply with the Grants.gov guidelines will be rejected at Grants.gov and not forwarded to the Department.
- Applicants should limit the size of their file attachments. Documents submitted that contain graphics and/or scanned material often greatly increase the size of the file attachments and can result in difficulties opening the files. For reference, the average discretionary grant application package with all attachments is less than 5 MB. Therefore, you may want to check the total size of your package before submission.

### **Application Transmittal Instructions**

Attention Electronic Applicants: This program **requires** the electronic submission of applications--specific requirements and instructions can be found in the Federal Register notice. Submission of paper applications is only allowed in limited circumstances. Please note that you **must** follow the Application Procedures as described in the Federal Register notice announcing the grant competition.

Applicants are required to follow the Common Instructions for Applicants to Department of Education Discretionary Grant Programs, published in the *Federal Register* on February 13, 2019 (84 FR 3768) and available at <u>https://www.govinfo.gov/content/pkg/FR-2019-02-13/pdf/2019-02206.pdf</u>, which contain requirements and information on how to submit an application.

For additional training resources, including video tutorials, refer to <u>https://www.grants.gov/web/grants/applicants/applicant-training.html</u>

#### **Electronic Application Submission Checklist**

It is recommended that your electronic application be organized in the following manner and include the following parts in order to expedite the review process. Instructions for all parts and forms of the application are found either on the following pages of the application package or individually for each form on Grants.gov.

*Review your electronic application to ensure you have completed the following forms and sections:* 

#### Part 1: Standard Documents

- □ Application for Federal Assistance (Form SF 424)
- ED Supplemental Information for SF 424
- Grant Application Form for Project Objectives and Performance Measures Information

#### **Part 2: Budget Information**

ED Budget Information Non-Construction Programs (ED Form 524) Sections A & B

## Part 3: ED Abstract Form

Project Abstract

### Part 4: Project Narrative Attachment Form

□ Application Narrative

### Part 5: Budget Narrative Attachment Form

Budget Narrative

### Part 6: Other Attachments Form

- □ Appendix A: Nonprofit 501(c)(3) status verification, if applicable
- Appendix B: Resumes of Key Personnel
- Appendix C: Letters of Support and Memoranda of Understanding, if applicable
- Appendix D: Waiver Request of 10% Match Requirement, if applicable
- Appendix E: Eligible Applicant's list of proprietary information found in the application, if applicable
- Appendix F: Eligibility Checklist and list of rural locale codes, if applicable
- Appendix G: Demonstration of Match Contributions
- Appendix H: Copy of Indirect Cost Rate Agreement
- Appendix I: Other, if applicable

NOTE: Eligible applicants should attach all appendices to the Other Attachments Form. The Grants.gov system will allow applicants to attach as many as ten separate appendices in this section; however, applicants are encouraged to limit the number of appendix entries to a reasonable number for a reviewer to read. The entire application package should be no larger than 8MB. Therefore, you may want to check the total size of your package before submission.

### Part 7: Assurances and Certifications

Disclosure of Lobbying Activities (Standard Form LLL)

- Grants.Gov Lobbying Form "Certification Regarding Lobbying" (ED 80-013 Form)
- General Education Provisions Act (GEPA) Requirements Section 427 (ED GEPA427 form)

#### Part 8: Intergovernmental Review (Executive Order 12372)

□ State Single Point of Contact (SPOC) List

## Part 1: Preliminary Documents

## □ Application for Federal Assistance (Form SF 424)

Applicants may consider attaching their documentation for eligibility requirements to the SF 424 Form. Additional information is provided in the pages that follow and at <u>https://oese.ed.gov/offices/office-of-discretionary-grants-support-services/innovation-early-learning/education-innovation-and-research-eir/applicant-info-and-eligibility/</u>.

### **ED** Supplemental Information for SF 424

These forms require basic identifying information about the applicant and the application. Please provide all requested applicant information (including name, address, e-mail address and DUNS number). When applying electronically via Grants.gov, you will need to ensure that the DUNS number you enter on your application is the same as the DUNS number your organization used when it registered with the System for Award Management.

Applicants are advised to complete the Application for Federal Assistance (Form SF 424) <u>first</u>. Grants.gov will automatically insert the correct CFDA and program name automatically wherever needed on other forms.

Please do not attach any narratives, supporting files, or application components to the Standard Form (SF 424). Although this form accepts attachments, the Department of Education will only review materials/files attached in accordance with the instructions provided within this application.

Additional information is provided in the pages that follow.

# Grant Application Form for Project Objectives and Performance Measures Information

Information is provided in the pages that follow.

#### **INSTRUCTIONS FOR THE SF-424**

#### https://www.grants.gov/web/grants/forms/sf-424-family.html

This is a standard form required for use as a cover sheet for submission of pre-applications and applications and related information under discretionary programs. Some of the items are required and some are optional at the discretion of the applicant or the federal agency (agency). Required fields on the form are identified with an asterisk (\*) and are also specified as "Required" in the instructions below. In addition to these instructions, applicants must consult agency instructions to determine other specific requirements.

| Item | Entry:                                                                                                    | Item: | Entry:                                                                                                    |  |  |
|------|----------------------------------------------------------------------------------------------------|-------|----------------------------------------------------------------------------------------------------|--|--|
| 1.   | <ul> <li>Type of Submission: (Required) Select one type of submission in accordance with agency instructions.</li> <li>Pre-application</li> <li>Application</li> </ul>                                                                                                    | 10.   | <b>Name of Federal Agency</b> : (Required) Enter the name of the federal agency from which assistance is being requested with this application.                                                                                                    |  |  |
|      | <ul> <li>Application</li> <li>Changed/Corrected Application – Check if this submission is to<br/>change or correct a previously submitted application. Unless<br/>requested by the agency, applicants may not use this form to<br/>submit changes after the closing date.</li> </ul>                         | 11.   | <b>Catalog of Federal Domestic Assistance Number/Title:</b><br>Enter the Catalog of Federal Domestic Assistance number and title of the program under which assistance is requested, as found in the program announcement, if applicable.                                                                                                    |  |  |
| 2.   | <ul> <li>Type of Application: (Required) Select one type of application in accordance with agency instructions.</li> <li>New – An application that is being submitted to an agency for the first time.</li> </ul>                                                                                            | 12.   | <b>Funding Opportunity Number/Title:</b> (Required) Enter the<br>Funding Opportunity Number (FON) and title of the opportunity<br>under which assistance is requested, as found in the program<br>announcement.                                                                                                    |  |  |
|      | <ul> <li>Continuation - An extension for an additional funding/budget period for a project with a projected completion date. This can include renewals.</li> <li>Revision - Any change in the federal government's financial obligation or contingent liability from an existing obligation. If a</li> </ul> | 13.   | <b>Competition Identification Number/Title:</b> Enter the competition identification number and title of the competition under which assistance is requested, if applicable.                                                                                                    |  |  |
|      | revision, enter the appropriate letter(s). More than one may be<br>selected. If "Other" is selected, please specify in text box<br>provided.<br>A. Increase Award D. Decrease Duration<br>B. Decrease Award E. Other (specify)<br>C. Increase Duration                                                       | 14.   | Areas Affected by Project: This data element is intended for use<br>only by programs for which the area(s) affected are likely to be<br>different than the place(s) of performance reported on the SF-424<br>Project/Performance Site Location(s) Form. Add attachment to<br>enter additional areas, if needed.                                                                                        |  |  |
| 3.   | <b>Date Received:</b> Leave this field blank. This date will be assigned by the Federal agency.                                                                                                    | 15.   | <b>Descriptive Title of Applicant's Project:</b> (Required) Enter a brief descriptive title of the project. If appropriate, attach a map showing project location (e.g., construction or real property projects). For pre-applications, attach a summary description of the project.                                                                                                    |  |  |
| 4.   | <b>Applicant Identifier:</b> Enter the entity identifier assigned by the Federal agency, if any, or the applicant's control number if applicable.                                                                                                    |       |                                                                                                    |  |  |
| 5a.  | <b>Federal Entity Identifier</b> : Enter the number assigned to your organization by the federal agency, if any.                                                                                                    | 16.   | <b>Congressional Districts Of:</b> 16a. (Required) Enter the applicant's congressional district. 16b. Enter all district(s) affected by the                                                                                                    |  |  |
| 5b.  | <b>Federal Award Identifier:</b> For new applications, enter NA. For<br>a continuation or revision to an existing award, enter the<br>previously assigned federal award identifier number. If a<br>changed/corrected application, enter the federal identifier in<br>accordance with agency instructions.    |       | program or project. Enter in the format: 2 characters state<br>abbreviation – 3 characters district number, e.g., CA-005 for<br>California 5th district, CA-012 for California 12 district, NC-103<br>for North Carolina's 103 district. If all congressional districts in a<br>state are affected, enter "all" for the district number, e.g., MD-all                                                  |  |  |
| 6.   | <b>Date Received by State:</b> Leave this field blank. This date will be assigned by the state, if applicable.                                                                                                    |       | for all congressional districts in Maryland. If nationwide, i.e. all districts within all states are affected, enter US-all. If the                                                                                                    |  |  |
| 7.   | State Application Identifier: Leave this field blank. This identifier will be assigned by the state, if applicable.                                                                                                    |       | program/project is outside the US, enter 00-000. This optional da element is intended for use only by programs for which the area(s                                                                                                    |  |  |
| 8.   | Applicant Information: Enter the following in accordance with agency instructions:                                                                                                    |       | affected are likely to be different than place(s) of performance<br>reported on the SF-424 Project/Performance Site Location(s) Form.<br>Attach an additional list of program/project congressional districts,<br>if needed.                                                                                                    |  |  |
|      | <b>a. Legal Name</b> : (Required) Enter the legal name of applicant that will undertake the assistance activity. This is the organization that has registered with the Central Contractor Registry (CCR). Information on registering with CCR may be obtained by visiting www.Grants.gov.                    | 17.   | <b>Proposed Project Start and End Dates</b> : (Required) Enter the proposed start date and end date of the project.                                                                                                    |  |  |
|      | <b>b. Employer/Taxpayer Number (EIN/TIN):</b> (Required) Enter<br>the employer or taxpayer identification number (EIN or TIN) as<br>assigned by the Internal Revenue Service. If your organization is<br>not in the US, enter 44-4444444.                                                                    | 18.   | <b>Estimated Funding:</b> (Required) Enter the amount requested, or to be contributed during the first funding/budget period by each contributor. Value of in-kind contributions should be included on appropriate lines, as applicable. If the action will result in a dollar change to an existing award, indicate only the amount of the change. For decreases, enclose the amounts in parentheses. |  |  |

| d.<br>CC<br>CC<br>US<br>e.<br>or<br>as<br>f. | <ul> <li>Organizational DUNS: (Require<br/>DUNS or DUNS+4 number receive<br/>information on obtaining a DUNS in<br/>isiting www.Grants.gov.</li> <li>Address: Enter address: Street 1<br/>County/Parish, State (Required if co<br/>Country (Required), 9-digit zip/post<br/>JS).</li> <li>Organizational Unit: Enter the m<br/>rganizational unit, department or d<br/>ssistance activity.</li> <li>Name and contact information on<br/>natters involving this application</li> </ul>                                                                                                    | d from Dun and Bradstreet.<br>number may be obtained by<br>(Required); city (Required);<br>ountry is US), Province,<br>tal code (Required if country<br>name of the primary<br>livision that will undertake the                                                                                                    | 19.         20.         21. | Is Application Subject to Review by State Under Executive<br>Order 12372 Process? (Required) Applicants should contact the<br>State Single Point of Contact (SPOC) for Federal Executive Order<br>12372 to determine whether the application is subject to the State<br>intergovernmental review process. Select the appropriate box. If<br>"a." is selected, enter the date the application was submitted to the<br>State.<br>Is the Applicant Delinquent on any Federal Debt?<br>(Required) Select the appropriate box. This question applies to the<br>applicant organization, not the person who signs as the authorized<br>representative. Categories of federal debt include; but, may not be<br>limited to: delinquent audit disallowances, loans and taxes. If yes,<br>include an explanation in an attachment.<br>Authorized Representative: To be signed and dated by the<br>authorized representative of the applicant organization. Enter the |
|----------------------------------------------|----------------------------------------------------------------------------------------------------|----------------------------------------------------------------------------------------------------|-----------------------------|----------------------------------------------------------------------------------------------------|
| e.<br>or<br>as                               | County/Parish, State (Required if cc<br>Country (Required), 9-digit zip/post<br>JS).<br>. Organizational Unit: Enter the rr<br>rganizational unit, department or d<br>ssistance activity.<br>. Name and contact information on<br>matters involving this application                                                                                                    | buntry is US), Province,<br>tal code (Required if country<br>name of the primary<br>livision that will undertake the                                                                                                    |                             | (Required) Select the appropriate box. This question applies to the applicant organization, not the person who signs as the authorized representative. Categories of federal debt include; but, may not be limited to: delinquent audit disallowances, loans and taxes. If yes, include an explanation in an attachment.<br><b>Authorized Representative</b> : To be signed and dated by the                                                                                                    |
| or<br>as<br>f.                               | rganizational unit, department or d<br>ssistance activity.<br>Name and contact information<br>natters involving this application                                                                                                    | livision that will undertake the                                                                                                    | 21.                         | <b>Authorized Representative:</b> To be signed and dated by the authorized representative of the applicant organization. Enter the                                                                                                    |
|                                              | natters involving this application                                                                                                    | of norson to be contacted on                                                                                                    | 21.                         | first and last name (Required); prefix, middle name, suffix. Enter<br>title, telephone number, email (Required); and fax number. A copy                                                                                                    |
| (R<br>or<br>than<br>nu                       | Required); prefix, middle name, su<br>rganizational affiliation if affiliated<br>nan that in 7.a. Telephone number<br>umber.                                                                                                    | Enter the first and last name<br>offix, title. Enter<br>d with an organization other<br>and email (Required); fax                                                                                                    |                             | of the governing body's authorization for you to sign this<br>application as the official representative must be on file in the<br>applicant's office. (Certain federal agencies may require that this<br>authorization be submitted as part of the application.)                                                                                                    |
| 9. Ty                                        | Type of Applicant: (Required) Select<br>accordance with agency instruction                                                                                                    |                                                                                                    |                             |                                                                                                    |
|                                              | <ul> <li>A. State Government</li> <li>B. County Government</li> <li>C. City or Township<br/>Government</li> <li>D. Special District<br/>Government</li> <li>E. Regional Organization</li> <li>F. U.S. Territory or<br/>Possession</li> <li>G. Independent School<br/>District</li> <li>H. Public/State Controlled<br/>Institution of Higher<br/>Education</li> <li>I. Indian/Native American<br/>Tribal Government<br/>(Federally Recognized)</li> <li>J. Indian/Native American<br/>Tribal Government<br/>(Other than Federally<br/>Recognized)</li> <li>K. Indian/Native American<br/>Tribally Designated<br/>Organization</li> <li>L. Public/Indian Housing<br/>Authority</li> </ul> | <ul> <li>M. Nonprofit</li> <li>N. Private Institution of<br/>Higher Education</li> <li>O. Individual</li> <li>P. For-Profit Organization<br/>(Other than Small<br/>Business)</li> <li>Q. Small Business</li> <li>R. Hispanic-serving<br/>Institution</li> <li>S. Historically Black<br/>Colleges and<br/>Universities (HBCUs)</li> <li>T. Tribally Controlled<br/>Colleges and<br/>Universities (TCCUs)</li> <li>U. Alaska Native and<br/>Native Hawaiian<br/>Serving Institutions</li> <li>V. Non-US Entity</li> <li>W. Other (specify)</li> </ul> |                             |                                                                                                    |

[U.S Department of Education note: As of summer, 2019, the FON discussed in Block 12 of the instructions can be found via the following URL: https://www.grants.gov/web/grants/search-grants.html.]

#### Instructions for U.S. Department of Education Supplemental Information for the SF-424

#### https://www.grants.gov/web/grants/forms/sf-424-family.html

**1. Project Director.** Name, address, telephone and fax numbers, and e-mail address of the person to be contacted on matters involving this application. Items marked with an asterisk (\*) are mandatory.

**2**. Novice Applicant. Check "Yes" if you meet the definition for novice applicants specified in the regulations in 34 CFR 75.225 and included on the attached page entitled "Definitions for U.S. Department of Education Supplemental Information for the SF-424"). By checking "Yes" the applicant certifies that it meets these novice applicant requirements. Check "No" if you do not meet the definition for novice applicants.

This novice applicant information will be used by ED to: 1) determine the amount and type of technical assistance that a novice might need, if funded, and 2) determine novice applicant eligibility in discretionary grant competitions that give special consideration to novice applications. Certain ED discretionary grant programs give special consideration to novice applications, either by establishing a special competition for novice applicants or by giving competitive preference to novice applicants under the procedures in 34 CFR 75.105(c)(2). If special consideration is being given to novice applications under a particular discretionary grant competition, the application notice for the competition published in the Federal Register will specify this information

**3. Human Subjects Research.** (See I. A. "Definitions" in attached page entitled "Definitions for U.S. Department of Education Supplemental Information for the SF-424.")

**3a.** If Not Human Subjects Research. Check "No" if research activities involving human subjects are not planned at any time during the proposed project period. The remaining parts of Item 3 are then not applicable.

**3a. If Human Subjects Research.** Check "**Yes**" if research activities involving human subjects are planned at any time during the proposed project period, either at the applicant organization or at any other performance site or collaborating institution. Check "**Yes**" even if the research is exempt from the regulations for the protection of human subjects. (See I. B. "Exemptions" in attached page entitled "Definitions for U.S. Department of Education Supplemental Information for SF-424.")

**3b. If Human Subjects Research is Exempt from the Human Subjects Regulations.** Check "**Yes**" if all the research activities proposed are designated to be exempt from the regulations. Check the exemption number(s) corresponding to one or more of the six exemption categories listed in I. B. "Exemptions." In addition, follow the instructions in II. A. "Exempt Research Narrative" in the attached page entitled "Definitions for U.S. Department of Education Supplemental Information for the SF-424."

**3b. If Human Subjects Research is Not Exempt from Human Subjects Regulations.** Check "No" if some or all of the planned research activities are covered (not exempt). In addition, follow the instructions in II. B. "Nonexempt Research Narrative" in the attached page entitled "Definitions for U.S. Department of Education Supplemental Information for the SF-424."

**3b. Human Subjects Assurance Number.** If the applicant has an approved Federal Wide Assurance (FWA) on file with the Office for Human Research Protections (OHRP), U.S. Department of Health and Human Services, that covers the specific activity, insert the number in the space provided. (A list of current FWAs is available at: <u>http://ohrp.cit.nih.gov/search/asearch.asp#ASUR</u>) If the applicant does not have an approved assurance on file with OHRP, enter "None." In this case, the applicant, by signature on the SF-424, is declaring that it will comply with 34 CFR 97 and proceed to obtain the human subjects' assurance upon request by the designated ED official. If the application is recommended/selected for funding, the designated ED official will request that the applicant obtain the assurance within 30 days after the specific formal request.

**3c.** If applicable, please attach your "Exempt Research" or "Nonexempt Research" narrative to your submission of the U.S Department of Education Supplemental Information for the SF-424 form as instructed in item II, "Instructions for Exempt and Nonexempt Human Subjects Research Narratives" in the attached page entitled "Definitions for U.S. Department of Education Supplemental Information for the SF-424."

**Note about Institutional Review Board Approval.** ED does not require certification of Institutional Review Board approval with the application. However, if an application that involves non-exempt human subjects research is recommended/selected for funding, the designated ED official will request that the applicant obtain and send the certification to ED within 30 days after the formal request. **No covered human subjects research can be conducted until the study has ED clearance for protection of human subjects in research.** 

**Paperwork Burden Statement.** According to the Paperwork Reduction Act of 1995, no persons are required to respond to a collection of information unless such collection displays a valid OMB control number. The valid OMB control number for this information collection is 1894-0007. The time required to complete this information collection is estimated to average between 15 and 45 minutes per response, including the time to review instructions, search existing data resources, gather the data needed and complete and review the information collection. If you have any comments concerning the accuracy of the estimate(s) or suggestions for improving this form, please write to: U.S. Department of Education, Washington, D.C. 20202-0170. If you have comments or concerns regarding the status of your individual submission of this form write directly to: Ashley Brizzo, U.S. Department of Education, 400 Maryland Avenue, S.W., Washington, D.C. 20202.

#### Definitions for U.S. Department of Education Supplemental Information for the SF-424

#### **Definitions:**

#### Novice Applicant (See 34 CFR 75.225)

For discretionary grant programs, novice applicant means any applicant for a grant from ED that—

- Has never received a grant or subgrant under the program from which it seeks funding;
- Has never been a member of a group application, submitted in accordance with 34 CFR 75.127-75.129, that received a grant under the program from which it seeks funding; and
- Has not had an active discretionary grant from the Federal government in the five years before the deadline date for applications under the program. For the purposes of this requirement, a grant is active until the end of the grant's project or funding period, including any extensions of those periods that extend the grantee's authority to obligate funds.

In the case of a group application submitted in accordance with 34 CFR 75.127-75.129, a group includes only parties that meet the requirements listed above.

#### PROTECTION OF HUMAN SUBJECTS IN RESEARCH

#### I. Definitions and Exemptions

#### A. Definitions.

A research activity involves human subjects if the activity is research, as defined in the Department's regulations, and the research activity will involve use of human subjects, as defined in the regulations.

#### -Research

The ED Regulations for the Protection of Human Subjects, Title 34, Code of Federal Regulations, Part 97, define research as "a systematic investigation, including research development, testing and evaluation, designed to develop or contribute to generalizable knowledge. Activities which meet this definition constitute research whether or not they are conducted or supported under a program that is considered research for other purposes. For example, some demonstration and service programs may include research activities.

#### -Human Subject

The regulations define human subject as "a living individual about whom an investigator (whether professional or student) conducting research obtains (1) data through intervention or interaction with the individual, or (2) identifiable private information." (1) If an activity involves obtaining information about a living person by manipulating that person or that person's environment, as might occur when a new instructional technique is tested, or by communicating or interacting with the individual, as occurs with surveys and interviews, the definition of human subject is met. (2) If an activity involves obtaining private information about a living person in such a way that the information can be directly or indirectly linked to that individual, the definition of human subject is met [Private information includes information about behavior that occurs in a context in which an individual can reasonably expect that no observation or recording is taking place, and information which has been provided for specific purposes by an individual and which the individual can reasonably expect will not be made public (for example, a school health record).]

#### B. Exemptions.

Research activities in which the <u>only</u> involvement of human subjects will be in one or more of the following six categories of *exemptions* are not covered by the regulations:

(1) Research conducted in established or commonly accepted educational settings, involving normal educational practices, such as (a) research on regular and special education instructional strategies, or (b) research on the effectiveness of or the comparison among instructional techniques, curricula, or classroom management methods. *If an educational practice is being introduced to the site and is not widely used <u>for similar populations</u>, it is not covered by this exemption.* 

(2) Research involving the use of educational tests (cognitive, diagnostic, aptitude, achievement), survey procedures, interview procedures or observation of public behavior, unless: (a) information obtained is recorded in such a manner that human subjects can be identified, directly or through identifiers linked to the subjects; and (b) any disclosure of the human subjects' responses outside the research could reasonably place the subjects at risk of criminal or civil liability or be damaging to the subjects' financial standing, employability, or reputation. *If the subjects are children, exemption 2 applies only to research involving educational tests and observations of public behavior when the investigator(s) do not participate in the activities being observed.* 

*Exemption 2 does not apply if children are surveyed or interviewed or if the research involves observation of public behavior and the investigator(s) participate in the activities being observed.* [Children are defined as persons who have not attained the legal age for consent to treatments or procedures involved in the research, under the applicable law or jurisdiction in which the research will be conducted.]

(3) Research involving the use of educational tests (cognitive, diagnostic, aptitude, achievement), survey procedures, interview procedures or observation of public behavior that is not exempt under section (2) above, if the human subjects are elected or appointed public officials or candidates for public office; or federal statute(s) require(s) without exception that the confidentiality of the personally identifiable information will be maintained throughout the research and thereafter.

(4) Research involving the collection or study of existing data, documents, records, pathological specimens, or diagnostic specimens, if these sources are publicly available or if the information is recorded by the investigator in a manner that subjects cannot be identified, directly or through identifiers linked to the subjects. *[This exemption applies only to retrospective studies using data collected before the initiation of the research.]* 

(5) Research and demonstration projects which are conducted by or subject to the approval of department or agency heads, and which are designed to study, evaluate, or otherwise examine: (a) public benefit or service programs; (b) procedures for obtaining benefits or services under those programs; (c) possible changes in or alternatives to those programs or procedures; or (d) possible changes in methods or levels of payment for benefits or services under those programs. *[The standards of this exemption are rarely met because it was designed to apply only to specific research conducted by HHS at the time the regulations were established. We will strictly construe this exemption because it was not intended to apply to ED research.]* 

(6) Taste and food quality evaluation and consumer acceptance studies, (a) if wholesome foods without additives are consumed or (b) if a food is consumed that contains a food ingredient at or below the level and for a use found to be safe, or agricultural chemical or environmental contaminant at or below the level found to be safe, by the Food and Drug Administration or approved by the Environmental Protection Agency or the Food Safety and Inspection Service of the U.S. Department of Agriculture.

#### II. Instructions for Exempt and Nonexempt Human Subjects Research Narratives

If the applicant marked "Yes" for Item 3.b. of the U.S. Department of Education Supplemental Information for the SF 424, the applicant must attach a human subjects "exempt research" or "nonexempt research" narrative to the U.S. Department of Education Supplemental Information for the SF-424 form. If you have multiple projects and need to provide more than one narrative, be sure to label each set of responses as to the project they address.

#### A. Exempt Research Narrative.

If you marked "Yes" for item 3.b. and designated exemption numbers(s), attach the "exempt research" narrative to the U.S. Department of Education Supplemental Information for the SF-424. The narrative must contain sufficient information about the involvement of human subjects in the proposed research to allow a determination by ED that the designated exemption(s) are appropriate. The narrative must be succinct.

#### **B.** Nonexempt Research Narrative.

If you marked "No" for item 3.b. you must attach the "nonexempt research" narrative to the U.S. Department of Education Supplemental Information for the SF-424. The narrative must address the following seven points. Although no specific page limitation applies to this section of the application, be succinct.

#### (1) Human Subjects Involvement and Characteristics:

Provide a detailed description of the proposed involvement of human subjects. Describe the characteristics of the subject population, including their anticipated number, age range, and health status. Identify the criteria for inclusion or exclusion of any subpopulation. Explain the rationale for the involvement of special classes of subjects, such as children, children with disabilities, adults with disabilities, persons with mental disabilities, pregnant women, prisoners, institutionalized individuals, or others who are likely to be vulnerable

(2) **Sources of Materials**: Identify the sources of research material obtained from individually identifiable living human subjects in the form of specimens, records, or data. Indicate whether the material or data will be obtained specifically for research purposes or whether use will be made of existing specimens, records, or data.

(3) **Recruitment and Informed Consent**: Describe plans for the recruitment of subjects and the consent procedures to be followed. Include the circumstances under which consent will be sought and obtained, who will seek it, the nature of the information to be provided to prospective subjects, and the method of documenting consent. State if the Institutional Review Board (IRB) has authorized a modification or waiver of the elements of consent or the requirement for documentation of consent.

(4) **Potential Risks**: Describe potential risks (physical, psychological, social, legal, or other) and assess their likelihood and seriousness. Where appropriate, describe alternative treatments and procedures that might be advantageous to the subjects.

(5) **Protection Against Risk**: Describe the procedures for protecting against or minimizing potential risks, including risks to confidentiality, and assess their likely effectiveness. Where appropriate, discuss provisions for ensuring necessary medical or professional intervention in the event of adverse effects to the subjects. Also, where appropriate, describe the provisions for monitoring the data collected to ensure the safety of the subjects.

(6) **Importance of the Knowledge to be Gained**: Discuss the importance of the knowledge gained or to be gained as a result of the proposed research. Discuss why the risks to subjects are reasonable in relation to the anticipated benefits to subjects and in relation to the importance of the knowledge that may reasonably be expected to result.

(7) **Collaborating Site(s)**: If research involving human subjects will take place at collaborating site(s) or other performance site(s), name the sites and briefly describe their involvement or role in the research.

Copies of the Department of Education's Regulations for the Protection of Human Subjects, 34 CFR Part 97 and other pertinent materials on the protection of human subjects in research are available from the Office of Finance and Operations, U.S. Department of Education, Washington, D.C. 20202-4331, telephone: (202) 245-8090, and on the U.S. Department of Education's Protection of Human Subjects in Research Web Site:

http://www.ed.gov/about/offices/list/ocfo/humansub.html

NOTE: The **State Applicant Identifier** on the SF-424 is for State Use only. Please complete it on the SF-424 in the upper right corner of the form (if applicable).

#### **INSTRUCTIONS**

#### GRANT APPLICATION FORM FOR PROJECT OBJECTIVES AND PERFORMANCE MEASURES INFORMATION PURPOSE

Applicants must submit a **GRANT APPLICATION FORM FOR PROJECT OBJECTIVES AND PERFORMANCE MEASURES INFORMATION** via Grants.gov or in G5 when instructed to submit applications in G5. This form collects project objectives and quantitative and/or qualitative performance measures at the time of application submission for the purpose of automatically prepopulating this information into the U.S. Department of Education's (ED) automated Grant Performance Report form (ED 524B), which is completed by ED grantees prior to the awarding of continuation grants.

Additionally, this information will prepopulate into ED's automated ED 524B that may be required by program offices of grant recipients that are awarded front loaded grants for their entire multi-year project up-front in a single grant award, and will also be prepopulated into ED's automated ED 524B for those grant recipients that are required to use the ED 524B to submit their final performance reports.

#### GENERAL INSTRUCTIONS

#### **Applicant Information**

**Legal Name:** The legal name of the applicant that will undertake the assistance activity will prepopulate from the Application Form for Federal Assistance (SF 424 Form). This is the organization that has registered with the System for Award Management (SAM). Information on registering with SAM may be obtained by visiting <u>www.Grants.gov</u>.

#### Project Objectives Information and Related Performance Measures Data

Your grant application establishes project objectives stating what you hope to achieve with your funded grant project. Generally, one or more performance measures are also established for each project objective that will serve to demonstrate whether you have met or are making progress towards meeting each project objective.

**Project Objective:** Enter each project objective that is included in your grant application. When completing this form in Grants.gov, a maximum of 26 project objectives may be entered. Only one project objective should be entered per row. Project objectives should be numbered sequentially, i.e., 1., 2., 3., etc. If applicable, project objectives may be entered for each project year; however, the year to which the project objective applies must be clearly identified as is presented in the following examples:

**Year 1.** Provide two hour training to teachers in the Boston school district that focuses on improving test scores.

**Year 2.** Provide two hour training to teachers in the Washington D.C. school district that focuses on improving test scores.

**Performance Measure:** For each project objective, enter each associated quantitative and/or qualitative performance measure. When completing this form in Grants.gov, a maximum of 26 quantitative and/or qualitative performance measures may be entered. There may be multiple quantitative and/or qualitative performance measures associated with each project objective. Enter only one quantitative or qualitative performance measure per row. Each quantitative or qualitative performance measure that is associated with a particular project objective should be labeled using an alpha indicator. Example: The first quantitative or qualitative performance measure associated with project objective "1" should be labeled "1.a.," the second quantitative or qualitative performance measure for project objective "1" should be labeled "1.b.," etc. If applicable, quantitative and/or qualitative performance measures may be entered for each project year; however, the year to which the quantitative and/or qualitative performance measures apply must be clearly identified as is presented in the following examples:

1.a. Year 1. By the end of year one, 125 teachers in the Boston school district will receive a two hour training program that focuses on improving test scores.

2.a. Year 2. By the end of year two, 125 teachers in the Washington D.C. school district will receive a two hour training program that focuses on improving test scores.

**Measure Type:** For each performance measure, select the appropriate type of performance measure from the drop down menu. There are two types of measures that <u>ED</u> may have established for the grant program:

**GPRA:** Measures established for reporting to Congress under the Government Performance and Results Act; and

**PROGRAM:** Measures established by the program office for the particular grant competition.

In addition, you will be required to report on any project-specific performance measures **(PROJECT)** that you established in your grant application to meet your project objectives.

In the **Measure Type** field, select one (1) of the following measure types: **GPRA**; **PROGRAM**; **or PROJECT.** 

**Quantitative Target Data:** For quantitative performance measures with established quantitative targets, provide the target you established for meeting each performance measure. Only quantitative (numeric) data should be entered in the Target boxes. If the collection of quantitative data is not appropriate for a particular performance measure (i.e., for <u>qualitative</u> performance measures), please leave the target data boxes blank.

The Target Data boxes are divided into three columns: **Raw Number; Ratio, and Percentage** (%).

For performance measures that are stated in terms of a single number (e.g., the number of workshops that will be conducted or the number of students that will be served), the target data should be entered as a single number in the **Raw Number column** (e.g., **10** workshops or **80** students). Please leave the **Ratio and Percentage (%) columns** blank.

For performance measures that are stated in terms of a percentage (e.g., percentage of students that attain proficiency), complete the **Ratio column**, and leave the **Raw Number and Percentage (%) columns** blank. The **Percentage (%)** will automatically calculate based on the entered ratio. In the **Ratio column** (e.g., **80/100**), the numerator represents the numerical target (e.g., the number of students that are expected to attain proficiency), and the denominator represents the universe (e.g., all students served).

## Part 2: Budget Information

#### ED Budget Information Non-Construction Programs (ED Form 524)

This part of your application contains information about the Federal funding you are requesting. Remember that you must provide all requested budget information for each year of the project and the total column in order to be considered for Federal funding. Specific instructions for completing the budget forms are provided within this application package.

Additional information is provided in the pages that follow.

#### Instructions for completing ED Form 524 Section A:

Name of Institution/Organization: Enter the name of the applicant in the space provided.

Personnel (line 1): Enter project personnel salaries and wages only. Include fees and expenses for consultants on line 6.

Fringe Benefits (line 2): The institution's normal fringe benefits contribution may be charged to the program. Leave this line blank if fringe benefits applicable to direct salaries and wages are treated as part of the indirect cost.

<u>Travel (line 3)</u>: Indicate the travel costs of employees and participants only. Provide a breakdown of the costs associated with each trip and justification for the costs. In addition, applicants should include costs for four project staff persons (project director, evaluator, and two partners) to attend an annual 2-day project directors meeting in Washington, DC. Include travel of persons such as consultants on line 6.

<u>Equipment (line 4)</u>: Indicate the cost of tangible, non-expendable personal property that has a usefulness greater than one year and acquisition costs that are the lesser of the capitalization level established by the applicant entity for financial statement purposes or \$5,000 per article. Lower limits may be established to maintain consistency with the applicant's policy. Indicate the amount of equipment that is being purchased, the cost per unit, and the justification of purchases that links to the project narrative.

<u>Supplies (line 5)</u>: Show all tangible, expendable personal property. Direct supplies and materials differ from equipment in that they are consumable, expendable, and of a relatively low unit cost. *Supplies purchased with grant funds should directly benefit the grant project and be necessary for achieving the goals of the project*.

<u>Contractual (line 6)</u>: The contractual category should include all costs specifically incurred with actions that the applicant takes in conjunction with an established internal procurement system. Include consultant fees, expenses, and travel costs in this category if the consultant's services are obtained through a written binding agreement or contract. Identify who is being contracted with, the amount of the contract (this should include a breakdown of the major service components of the contract and the costs of each portion) and an explanation of what the services are being provided by the contractor.

#### Construction (line 7): Not applicable

<u>Other (line 8):</u> Indicate all direct costs not covered on lines 1-6. For example, include costs such as space rental, required fees, honoraria and travel (where a contract is not in place for services), training, and communication and printing costs. *Do not include costs that are included in the indirect cost rate.* 

#### Total Direct Costs (line 9): The sum of lines 1-8.

<u>Indirect Costs (line 10)</u>: Indicate the applicant's approved indirect cost rate, per sections 75.560 – 75.564 of EDGAR. If an applicant does not have an approved indirect cost rate agreement with a cognizant Federal agency, the applicant must apply to the Department for a temporary indirect cost rate if it wishes to charge indirect costs to the grant. For more information, go to the Department's website at: <u>http://www.ed.gov/about/offices/list/ocfo/fipao/icgindex.html</u>.

<u>Training Stipends (line 11)</u>: Indicate the amount of stipend, the number of grant participants receiving the stipends and the justification for the stipend. Please make sure that training stipends are placed under this line item and not under "Personnel" or "Other."

<u>Total Cost (line 12)</u>: This should equal to sum of lines 9-11 (total direct costs + indirect + stipends). The sum for column one, labeled *Project Year 1* (a), should also be equal to item 15a on the application cover sheet (SF Form 424).

#### General Instructions

This form is used to apply to individual U.S. Department of Education (ED) discretionary grant programs. Unless directed otherwise, provide the same budget information for each year of the multi-year funding request. Pay attention to applicable program specific instructions, if attached. You may access the Education Department General Administrative Regulations cited within these instructions at:

http://www.ed.gov/policy/fund/reg/edgarReg/edgar.html. You may access requirements from 2 CFR 200, "Uniform Administrative Requirements, Cost Principles, and Audit Requirements for Federal Awards" cited within these instructions at:

https://www.federalregister.gov/articles/2013/12/26/2013-30465/uniformadministrative-requirements-cost-principles-and-audit-requirements-forfederal-awards.

You must consult with your Business Office prior to submitting this form.

#### Section A - Budget Summary

<u>U.S. Department of Education Funds</u> All applicants must complete Section A and provide a break-down by the applicable budget categories shown in lines 1-11.

Lines 1-11, columns (a)-(e): For each project year for which funding is requested, show the total amount requested for each applicable budget category.

Lines 1-11, column (f): Show the multi-year total for each budget category. If funding is requested for only one project year, leave this column blank.

Line 12, columns (a)-(e): Show the total budget request for each project year for which funding is requested.

Line 12, column (f): Show the total amount requested for all project years. If funding is requested for only one year, leave this space blank.

**Indirect Cost Information**: If you are requesting reimbursement for indirect costs on line 10, this information is to be completed by your Business Office.

(1): Indicate whether or not your organization has an Indirect Cost Rate Agreement that was approved by the Federal government. If you checked "no," ED generally will authorize grantees to use a temporary rate of 10 percent of budgeted salaries and wages (complete (4) of this section when using the temporary rate) subject to the following limitations:

(a) The grantee must submit an indirect cost proposal to its cognizant agency within 90 days after ED issues a grant award notification; and

(b) If after the 90-day period, the grantee has not submitted an indirect cost proposal to its cognizant agency, the grantee may not charge its grant for indirect costs until it has negotiated an indirect cost rate agreement with its cognizant agency.

(2): If you checked "yes" in (1), indicate in (2) the beginning and ending dates covered by the Indirect Cost Rate Agreement. In

## **Instructions for ED 524**

addition, indicate whether ED, another Federal agency (Other) or State agency issued the approved agreement. If you check "Other," specify the name of the Federal or other agency that issued the approved agreement.

(3): If you check "no" in (1), indicate in (3) if you want to use the de minimis rate of 10 percent of MTDC (see 2CFR § 200.68). If you use the de minimis rate, you are subject to the provisions in 2 CFR § 200.414(f). Note, you may only use the 10 percent de minimis rate if you are a first-time Federal grant recipient, and you do not have an Approved Indirect Cost Rate Agreement. You may not use the de minimis rate if you are a State, Local government, or Indian Tribe, or if your grant is funded under a training rate or restricted rate program.

(3): If you are applying for a grant under a Restricted Rate Program (34 CFR 75.563 or 76.563), indicate whether you are using a restricted indirect cost rate that is included on your approved Indirect Cost Rate Agreement, or whether you are using a restricted indirect cost rate that complies with 34 CFR 76.564(c)(2). Note: State or Local government agencies may not use the provision for a restricted indirect cost rate specified in 34 CFR 76.564(c)(2). Check only one response. Leave blank, if this item is not applicable.

#### Section B - Budget Summary Non-Federal Funds

If you are required to provide or volunteer to provide cost-sharing or matching funds or other non-Federal resources to the project, these should be shown for each applicable budget category on lines 1-11 of Section B. Lines 1-11, columns (a)-(e): For each project year, for which matching funds or other contributions are provided, show the total contribution for each applicable budget category.

Lines 1-11, column (f): Show the multi-year total for each budget category. If non-Federal contributions are provided for only one year, leave this column blank.

Line 12, columns (a)-(e): Show the total matching or other contribution for each project year.

Line 12, column (f): Show the total amount to be contributed for all years of the multi-year project. If non-Federal contributions are provided for only one year, leave this space blank.

#### Section C - Budget Narrative [Attach separate sheet(s)] Pay attention to applicable program specific instructions, if attached.

- Provide an itemized budget breakdown, and justification by project year, for each budget category listed in Sections A and B. For grant projects that will be divided into two or more separately budgeted major activities or sub-projects, show for each budget category of a project year the breakdown of the specific expenses attributable to each subproject or activity.
- For non-Federal funds or resources listed in Section B that are used to meet a cost-sharing or matching requirement or provided as a voluntary cost-sharing or matching commitment, you must include:

a. The specific costs or contributions by budget category;

b. The source of the costs or contributions; and

c. In the case of third-party in-kind contributions, a description of how the value was determined for the donated or contributed goods or services.

[Please review cost sharing and matching regulations found in 2 CFR 200.306.]

- 3. If applicable to this program, provide the rate and base on which fringe benefits are calculated.
- 4. If you are requesting reimbursement for indirect costs on line 10, this information is to be completed by your Business Office. Specify the estimated amount of the base to which the indirect cost rate is applied and the total indirect expense. Depending on the grant program to which you are applying and/or your approved Indirect Cost Rate Agreement, some direct cost budget categories in your grant application budget may not be included in the base and multiplied by your indirect cost rate. For example, you must multiply the indirect cost rates of "Training grants" (34 CFR 75.562) and grants under programs with "Supplement not Supplant" requirements ("Restricted Rate" programs) by a "modified total direct cost" (MTDC) base (34 CFR 75.563 or 76.563). Please indicate which costs are included and which costs are excluded from the base to which the indirect cost rate is applied.

When calculating indirect costs (line 10) for "Training grants" or grants under "Restricted Rate" programs, you must refer to the information and examples on ED's website at:

#### http://www.ed.gov/fund/grant/apply/appforms/appforms.html.

You may also contact (202) 377-3838 for additional information regarding calculating indirect cost rates or general indirect cost rate information.

5. Provide other explanations or comments you deem necessary.

#### Paperwork Burden Statement

According to the Paperwork Reduction Act of 1995, no persons are required to respond to a collection of information unless such collection displays a valid OMB control number. The valid OMB control number for this information collection is **1894-0008**. The time required to complete this information collection is estimated to vary from 13 to 22 hours per response, with an average of 17.5 hours per response, including the time to review instructions, search existing data sources, gather the data needed, and complete and review the information collection. If you have any comments concerning the accuracy of the time estimate(s) or suggestions for improving this form, please write to: U.S. Department of Education, Washington, D.C. 20202-4537. If you have comments or concerns regarding the status of your individual submission of this form, write directly to Ashley Brizzo, U.S. Department of Education, 400 Maryland Avenue, S.W., Washington, D.C. 20202.

## Part 3: ED Abstract Form

This section should be attached as a single document to the ED Abstract Form in accordance with the instructions found on Grants.gov and should be organized in the following manner and include the following parts in order to expedite the review process.

Ensure that you only attach the Education approved file types detailed in the Federal Register application notice. Also, do not upload any password-protected files to your application.

Please note that Grants.gov cannot process an application that includes two or more files that have the same name within a grant submission.

When attaching files, applicants should limit the size of their file names. Lengthy file names could result in difficulties with opening and processing your application. We recommend your file names be less than 50 characters.

## **D** Project Abstract

The project abstract should not exceed **one** double spaced page and should include a concise description of the following information:

- Project Title;
- Type of Grant Requested (Early-phase: STEM or Early-phase: Teacher-directed Professional Learning Experiences);
- Absolute Priorities;
- Total number of students to be served in the project;
- Grade level(s) to be served by the project;
- Your definition of high-need students;
- Brief project description including project activities;
- Summary of project objectives and expected outcomes;
- Any special project features; and
- List all organizations partnering with this project.

## Part 4: Project Narrative Attachment Form

This section should be attached as a **single** document to the Project Narrative Attachment Form in accordance with the instructions found on <u>Grants.gov</u> and should be organized in the following manner and include the following parts in order to expedite the review process.

*Ensure that you only attach the Education approved file types detailed in the common instructions. Also, do not upload any password-protected files to your application.* 

When attaching files, applicants should limit the size of their file names. Lengthy file names could result in difficulties with opening and processing your application. We recommend your file names be less than 50 characters.

## **Table of Contents**

The Table of Contents shows where and how the important sections of your proposal are organized and should not exceed **one** double spaced page.

### □ Application Narrative

The application narrative responds to the selection criteria, Absolute Priority 1: Demonstrates and Rationale and one of the other two absolute priorities as specified in the NIA.

We encourage applicants to limit this section of the application to the equivalent of no more than 25 pages and adhere to the following guidelines:

• A "page" is 8.5" x 11", on one side only, with 1" margins at the top, bottom, and both sides.

• Double space (no more than three lines per vertical inch) all text in the application narrative, including titles, headings, footnotes, quotations, references, and captions, as well as all text in charts, tables, figures, and graphs.

• Use a font that is either 12 point or larger or no smaller than 10 pitch (characters per inch).

• Use one of the following fonts: Times New Roman, Courier, Courier New, or Arial.

The recommended page limit does not apply to the cover sheet; the budget section, including the narrative budget justification; the assurances and certifications; or the abstract, the resumes, the bibliography, or the letters of support. However, the recommended page limit does apply to all of the application narrative.

#### Selection Criteria for Program Narrative

The selection criteria for this competition are from 34 CFR 75.210 and section. Each criterion includes the factors that reviewers will consider in determining the extent to which an applicant meets the criterion. The selection criteria for this competition can be found in the Notice Inviting Applications for this grant competition.

https://www.federalregister.gov/d/2020-15994

# SUGGESTED POINT RANGES<sup>1</sup> FOR RATING APPLICANT RESPONSES TO THE SELECTION CRITERIA

All applicants are required to respond to each of the selection criteria in the NIA published in the <u>Federal Register</u> on July 29, 2020. Please assess applications based on the selection criteria. No outside factors, such as personal knowledge of past performance, or subjective judgments about what an application should contain may be considered. The application should be a comprehensive design for the proposed intervention and desired outcomes. Therefore, it is imperative that reviewers read the application in its entirety to determine the overall quality of the proposed project and the quality of the applicant's response to each criterion.

The numerical scores assigned to an applicant's response to the selection criteria must be consistent with the comments written. Comments and scores should reflect the same overall assessment of the quality of the response. It is important that you do not pair a negative comment with a positive score and vice versa. Comments indicate why the applicant's response to each selection criterion is excellent, very good, good, fair, poor, or not addressed. Scores indicate how well or poorly the applicant responded to a selection criterion. Shown below are *suggested* point ranges for an evaluation of excellent, very good, good, fair, poor, or not addressed, for each of the criterion.

| Maximum        |                  |      | Quality of Applic | ant's Respons | se           |           |
|----------------|------------------|------|-------------------|---------------|--------------|-----------|
| Point<br>Value | Not<br>Addressed | Poor | Fair              | Good          | Very<br>Good | Excellent |
| 40             | 0                | 1-8  | 9-16              | 17-24         | 25-32        | 33-40     |
| 35             | 0                | 1-7  | 8-14              | 15-21         | 22-28        | 29-35     |
| 25             | 0                | 1-5  | 6-10              | 11-15         | 16-20        | 21-25     |
| 15             | 0                | 1-3  | 4-6               | 7-9           | 10-14        | 13-15     |
| 10             | 0                | 1-2  | 3-4               | 5-6           | 7-8          | 9-10      |
| 5              | 0                | 1    | 2                 | 3             | 4            | 5         |

<sup>&</sup>lt;sup>1</sup> This information will be provided to peer reviewers to assist in the reviewing and scoring of the eligible applicant's response to the selection criteria. It is included here for the applicants' reference.

**Important note about the project evaluation**: A strong evaluation plan should be included in the application narrative and should be used, as appropriate, to shape the development of the project from the beginning of the grant period. The plan should include benchmarks to monitor progress toward specific project objectives and outcome measures to assess the impact on teaching and learning or other important outcomes for project participants. More specifically, the plan should identify the individual and/or organization that have agreed to serve as evaluator for the project and describe the qualifications of that evaluator.

The plan should describe the evaluation design, indicating: (1) what types of data will be collected; (2) when various types of data will be collected; (3) what methods will be used; (4) what instruments will be developed and when; (5) how the data will be analyzed; (6) when reports of results and outcomes will be available; and (7) how the applicant will use the information collected through the evaluation to monitor progress of the funded project and to provide accountability information both about success at the initial site and effective strategies for replication in other settings. Applicants are encouraged to devote an appropriate level of resources to project evaluation.

## Part 5: Budget Narrative

This section should be attached as a **single** document to the Budget Narrative Attachment Form in accordance with the instructions found on <u>Grants.gov</u>. It should be organized in the following manner and include the following parts in order to expedite the review process.

*Ensure that you only attach the Education approved file types detailed in the common instructions. Also, do not upload any password-protected files to your application.* 

When attaching files, applicants should limit the size of their file names. Lengthy file names could result in difficulties with opening and processing your application. We recommend your file names be less than 50 characters.

Each application must also provide a Budget Narrative (which serves to meet the requirements of ED Form 524, Section C) for requested Federal funds. The Budget Narrative for requested Federal funds should provide a justification of how the money requested for each budget item will be spent.

This section requires an **itemized budget breakdown** for each project year and the **basis for estimating the costs** of personnel salaries, benefits, project staff travel, materials and supplies, consultants and subcontracts, indirect costs and any other projected expenditures. Be sure to complete an itemized budget breakdown and narrative for each year of the proposed project.

The Budget Narrative provides an opportunity for the applicant to identify the nature and amount of the proposed expenditures. The applicant should provide sufficient detail to enable reviewers and project staff to understand how requested funds will be used, how much will be expended, and the relationship between the requested funds and project activities and outcomes.

In accordance with 34 CFR 75.232, Department of Education staff perform a cost analysis of each recommended project to ensure that costs relate to the activities and objectives of the project, are reasonable, allowable and allocable. We may delete or reduce costs from the budget during this review.

#### **Important Notes**

Applicants are encouraged to review the Electronic Code of Federal Regulations Uniform Guidance, *Cost Principles* in preparing their budget and budget narrative.

The Uniform Guidance may be found at the following link: https://www.ecfr.gov/cgi-bin/text-idx?tpl=/ecfrbrowse/Title02/2cfr200 main 02.tpl

For each line item of both Sections A (federal costs) and B (non-federal costs/ match costs) of the Budget Form (ED 524), provide detailed costs (in whole dollars) accompanied by a narrative justification to support your request. Also, please note that, in Section B, an applicant shows the funds or in-kind donations it proposes to use to meet the matching requirement as well as any other match funds or in-kind donations that it proposes to use to support its EIR project. For example, an applicant that requests \$1,000,000 must secure \$100,000 in matching funds; therefore, the project budget narrative would reflect how the total proposed budget of \$1,100,000 will be expended. An applicant need not have secured matching funds or in-kind donations in order to show those funds or donations in Section B; however, applicants must provide information on the source(s) of their matching contributions for the first year of the grant in their

grant applications. If an applicant is submitting with its application a request for a reduction of the 10% matching requirement, the applicant may show in Section B the amount of match funds or in-kind donations it intends to use to support its EIR project consistent with that request.

Please check all figures and combined totals in the budget narrative and compare the amounts with those reflected on the ED 524.

#### Suggested Guidelines for the Budget Narrative

To facilitate the review of your Budget Narrative, we encourage each applicant to include the following information for each year of the project:

#### 1. Personnel

- Provide the title and duties of each position to be compensated under this project.
- Provide the salary for each position under this project.
- Provide the amounts of time, such as hours or percentage of time to be expended by each position under this project.
- Explain the importance of each position to the success of the project.
- Provide the basis for cost estimates or computations.

### 2. Fringe Benefits

- Give the fringe benefit percentages of all personnel included under <u>Personnel</u>.
- Provide the rate and base on which fringe benefits are calculated.

#### 3. Travel

- Explain the purpose of the travel, how it relates to project success, how it aligns with the project goals and objectives and which program participants or staff will participate.
- Submit an estimate for the number of trips, points of origin and destination, and purpose of travel.
- Submit an itemized estimate of transportation and/or subsistence costs for each trip.
- Provide the basis for cost estimates or computations.

### 4. Equipment

- Indicate the estimated unit cost for each item to be purchased.
- Identify each type of equipment.
- Provide adequate justification of the need for items of equipment to be purchased.
- Explain the purpose of the equipment, and how it relates to project success.
- Provide the basis for cost estimates or computations.

### 5. Supplies

- Provide an itemized estimate of materials and supplies by nature of expense or general category (e.g., instructional materials, office supplies, etc.).
- Explain the purpose of the supplies and how they relate to project success.
- Provide the basis for cost estimates or computations.

### 6. Contractual

- Provide the purpose and relation to project success.
- Describe the products to be acquired, and/or the professional services to be provided.
- Provide a brief justification for the use of the contractors selected.
- Identify the name(s) of the contracting party, including consultants, if available.
- Provide the cost per contractor.
- Provide the amount of time that the project will be working with the contractor(s).
- For professional services contracts, provide the amounts of time to be devoted to the project, including the costs to be charged to this proposed grant award.
- Provide a brief statement that you have followed the procedures for procurement under:

2 CFR 200.317-200.326.

• Provide the basis for cost estimates or computations.

### 7. Construction

Not applicable

### 8. Other

- List and identify items by major type or category (e.g., communications, printing, postage, equipment rental, etc.).
- Provide the cost per item (printing = \$500, postage = \$750).
- Provide the purpose for the expenditures and relation to project success.
- Provide the basis for cost estimates or computations.

## 9. Total Direct Costs

• The amount that is the sum of expenditures, per budget category, of lines 1-8.

## 10. Indirect Costs

- Identify indirect cost rate (if the applicant will charge indirect costs to the grant)
- Note: remember to provide a copy of the most recent approved indirect cost agreement in the Other Attachments form section of the application.

## 11. Training Stipends

• Provide the basis for cost estimates or computations.

## 12. Total Costs

- Sum of direct costs, indirect costs, and stipends.
- Please provide total costs for each year of the project as well as grand total cost for the entire project.

## Part 6: Other Attachment Form

Attach one or more documents to the Other Attachments Form in accordance with the instructions found on Grants.gov. You may provide all of the required information in a single document, or in multiple documents.

Ensure that you only attach the Education approved file types detailed in the common instructions. Also, do not upload any password-protected files to your application.

Please note that Grants.gov cannot process an application that includes two or more files that have the same name within a grant submission.

When attaching files, applicants should limit the size of their file names. Lengthy file names could result in difficulties with opening and processing your application. We recommend your file names be less than 50 characters.

#### □ Appendix A: Nonprofit 501(c)(3) status verification, if applicable

Consistent with 34 CFR 75.51(b), an entity may show that it is a nonprofit organization (as defined under 34 CFR 77.1(c)) by providing any of the following:

(1) Proof that the Internal Revenue Service currently recognizes the applicant as an organization to which contributions are tax deductible under section 501(c)(3) of the Internal Revenue Code;

(2) A statement from a State taxing body or the State attorney general certifying that:

(i) The organization is a nonprofit organization operating within the State; and

(ii) No part of its net earnings may lawfully benefit any private shareholder or individual;

(3) A certified copy of the applicant's certificate of incorporation or similar document if it clearly establishes the nonprofit status of the applicant; or

(4) Any item described in paragraphs (b)(1) through (3) of this section [immediately above] if that item applies to a State or national parent organization, together with a statement by the State or parent organization that the applicant is a local nonprofit affiliate.

LEA, SEA, BIE, and nonprofits are eligible to apply and submit and receive an EIR grant. A private IHE that can document its nonprofit status, as provided for under 34 CFR 75.51(b), which includes recognition by the Internal Revenue Service (IRS) as having 501(c)(3) status, is eligible to apply for and receive an EIR grant as a lead applicant, applying as a nonprofit organization. In addition, any IHE is eligible to be a partner in an application where an LEA, SEA, BIE, consortium of SEAs or LEAs, or a nonprofit organization is the lead applicant that submits the application. A nonprofit organization, such as a development foundation, which is affiliated with a public IHE, can apply for a grant. A public IHE that has 501(c)(3) status would also qualify as a nonprofit organization and could be a lead applicant for an EIR grant. A public IHE without 501(c)(3) status, or that could not provide any other documentation

described in 34 CFR 75.51(b), however, would not qualify as a nonprofit organization, and therefore could not apply for and receive an EIR grant.

## **Appendix B: Resumes of Key Personnel**

Provide brief resumes or job descriptions that describe personnel qualifications for the responsibilities they will carry out under the project.

- □ Appendix C: Letters of Support and Memoranda of Understanding, if applicable
- □ Appendix D: Waiver Request of 10% Match Requirement, if applicable

# □ Appendix E: Eligible Applicant's list of proprietary information found in the application, if applicable.

Eligible Applicants should identify the specific information and page numbers in the application where proprietary information can be found.

## □ Appendix F: Eligibility Checklist and list of rural locale codes, if applicable

Applicants are strongly encouraged to complete the eligibility checklist. Eligibility instruction documents are located on the EIR website at <u>https://oese.ed.gov/offices/office-of-discretionary-grants-support-services/innovation-early-learning/education-innovation-and-research-eir/fy-2020-competition-2/.</u>

Also, applicants applying as rural are encouraged to retrieve locale codes from the National Center for Education Statistics School District search tool

(<u>https://nces.ed.gov/ccd/districtsearch/</u>), where districts can be looked up individually to retrieve locale codes, and Public School search tool (<u>https://nces.ed.gov/ccd/schoolsearch/</u>), where individual schools can be looked up to retrieve locale codes.

### **Appendix G: Demonstration of Match Contributions**

Grantees must demonstrate that they have secured their matching contributions for the first year of the grant in their grant applications. Please click on the following link to view EIR Matching Resources, which includes EIR Guidance and Examples of Adequate Evidence of Match and a Sample Summary Sheet:

https://oese.ed.gov/offices/office-of-discretionary-grants-support-services/innovation-early-learning/education-innovation-and-research-eir/eir-matching-resources/

Also check out the informational PowerPoint on the program website for Matching and Other General Requirements.

### **Appendix H: Copy of Indirect Cost Rate Agreement**

### **Appendix I: Other, if applicable**

## Part 7: Assurances and Certifications

Be certain to complete all required assurances and certifications in <u>Grants.gov</u>, and include all required information in the appropriate place on each form. The assurances and certifications required for this application are:

Disclosure of Lobbying Activities (SF LLL Form) Additional information is provided in the pages that follow.

Grants.Gov Lobbying Form – "Certification Regarding Lobbying" (ED 80-013 Form)

General Education Provisions Act (GEPA) Requirements – Section 427 Additional information is provided in the pages that follow.

**MOU/MOA or Consortium Agreement** 

#### INSTRUCTIONS FOR COMPLETION OF SF-LLL, DISCLOSURE OF LOBBYING ACTIVITIES

This disclosure form shall be completed by the reporting entity, whether subawardee or prime Federal recipient, at the initiation or receipt of a covered Federal action, or a material change to a previous filing, pursuant to title 31 U.S.C. section 1352. The filing of a form is required for each payment or agreement to make payment to any lobbying entity for influencing or attempting to influence an officer or employee of any agency, a Member of Congress, an officer or employee of Congress, or an employee of a Member of Congress in connection with a covered Federal action. Complete all items that apply for both the initial filing and material change report. Refer to the implementing guidance published by the Office of Management and Budget for additional information.

- 1. Identify the type of covered Federal action for which lobbying activity is and/or has been secured to influence the outcome of a covered Federal action.
- 2. Identify the status of the covered Federal action.
- 3. Identify the appropriate classification of this report. If this is a follow up report caused by a material change to the information previously reported, enter the year and quarter in which the change occurred. Enter the date of the last previously submitted report by this reporting entity for this covered Federal action.
- 4. Enter the full name, address, city, State and zip code of the reporting entity. Include Congressional District, if known. Check the appropriate classification of the reporting entity that designates if it is, or expects to be, a prime or subaward recipient. Identify the tier of the subawardee, e.g., the first subawardee of the prime is the 1st tier. Subawards include but are not limited to subcontracts, subgrants and contract awards under grants.
- 5. If the organization filing the report in item 4 checks "Subawardee," then enter the full name, address, city, State and zip code of the prime Federal recipient. Include Congressional District, if known.
- 6. Enter the name of the federal agency making the award or loan commitment. Include at least one organizational level below agency name, if known. For example, Department of Transportation, United States Coast Guard.
- 7. Enter the Federal program name or description for the covered Federal action (item 1). If known, enter the full Catalog of Federal Domestic Assistance (CFDA) number for grants, cooperative agreements, loans, and loan commitments.
- 8. Enter the most appropriate Federal identifying number available for the Federal action identified in item 1 (e.g., Request for Proposal (RFP) number; Invitations for Bid (IFB) number; grant announcement number; the contract, grant, or loan award number; the application/proposal control number assigned by the Federal agency). Included prefixes, e.g., "RFP-DE-90-001."
- 9. For a covered Federal action where there has been an award or loan commitment by the Federal agency, enter the Federal amount of the award/loan commitment for the prime entity identified in item 4 or 5.
- 10. (a) Enter the full name, address, city, State and zip code of the lobbying registrant under the Lobbying Disclosure Act of 1995 engaged by the reporting entity identified in item 4 to influence the covered Federal action.

(b) Enter the full names of the individual(s) performing services and include full address if different from 10(a). Enter Last Name, First Name, and Middle Initial (MI).

11. The certifying official shall sign and date the form, print his/her name, title, and telephone number.

According to the Paperwork Reduction Act, as amended, no persons are required to respond to a collection of information unless it displays a valid OMB control Number. The valid OMB control number for this information collection is OMB No. 4040-0013. Public reporting burden for this collection of information is estimated to average 10 minutes per response, including time for reviewing instructions, searching existing data sources, gathering and maintaining the data needed, and completing and reviewing the collection of information. Send comments regarding the burden estimate or any other aspect of this collection of information, including suggestions for reducing this burden, to the Office of Management and Budget, Paperwork Reduction Project (4040-0013), Washington, DC 2050

#### **GENERAL EDUCATION PROVISIONS ACT (GEPA) SECTION 427**

# \*ALL APPLICANTS <u>MUST</u> INCLUDE INFORMATION IN THEIR APPLICATIONS TO ADDRESS THIS PROVISION IN ORDER TO RECEIVE FUNDING UNDER THIS PROGRAM.

Section 427 requires each applicant to include in its application a description of the steps the applicant proposes to take to ensure equitable access to, and participation in, its federally-assisted program for students, teachers, and other program beneficiaries with special needs.

This provision allows applicants discretion in developing the required description. The statute highlights six barriers that can impede equitable access or participation: **gender**, **race**, **national origin**, **color disability**, or **age**. Based on local circumstances, you should determine whether these or other barriers might prevent your teachers, etc. from such access or participation in the federally funded project or activity. The description in your application of steps to be taken to overcome these barriers need not be lengthy; you may provide a clear and succinct description of how you plan to address those barriers that are applicable in your circumstances.

A general statement of an applicant's nondiscriminatory hiring policy is not sufficient to meet this requirement. Applicants must identify potential barriers and explain steps they will take to overcome these barriers.

First, applicants must **identify at least one barrier** that would prevent teachers, and other program beneficiaries from participating in grant activities. The statute highlights six types of barriers that can impede access to participation: **gender, race, national origin, color, disability,** or **age**. However, applicants can take a fairly broad view of what constitutes a barrier and may address a barrier that is not among these six. Nor does the barrier have to be related to an applicant's own operation or way of conducting business. The barrier could be an attitude or perception held by people that the grant project is intended to serve. For example, an organization could be free of any discriminatory policies but still have trouble getting immigrant parents involved because these parents are reluctant to work with any official group or agency.

#### Second, applicants must explain what they will do to overcome the barrier.

Here are two examples of identifying a barrier and its solution:

• **Barrier**—Low-income parents cannot participate in grant activities held in the evening at a local school because they lack babysitting and transportation.

- **Solution**—Grant money will be spent to carry out a detailed plan (explained within the applicant's GEPA statement) to help the parents overcome their babysitting and transportation difficulties.
- **Barrier**—Sight impaired students cannot benefit from reading tutors paid for with grant money because the students are unable to use the books available during the tutoring sessions
- **Solution**—Grant money will pay for materials in Braille.

OMB Approval No. 0348-0040

## Part 8: Intergovernmental Review of Federal Programs (Executive Order 12372)

This program falls under the rubric of Executive Order 12372 (Intergovernmental Review of Federal Programs) and the regulations in 34 CFR Part 79. One of the objectives of the Executive order is to strengthen federalism--or the distribution of responsibility between localities, States, and the Federal government--by fostering intergovernmental partnerships. This idea includes supporting processes that State or local governments have devised for coordinating and reviewing proposed Federal financial grant applications.

The process for doing this requires grant applicants to contact State Single Points of Contact for information on how this works. Multi-state applicants should follow procedures specific to each state.

Further information about the State Single Point of Contact process and a list of names by State can be found at:

https://www.whitehouse.gov/wp-content/uploads/2017/11/SPOC-Feb.-2018.pdf

Absent specific State review programs, applicants may submit comments directly to the Department. All recommendations and comments must be mailed or hand-delivered by the date indicated in the actual application notice to the following address: The Secretary, EO 12372--CFDA# [commenter must insert number--including suffix letter, if any], U.S. Department of Education, room 7E200. 400 Maryland Avenue, SW., Washington, DC 20202.

Proof of mailing will be determined on the same basis as applications (see 34 CFR §75.102). Recommendations or comments may be hand-delivered until 4:30 p.m. (Eastern Time) on the closing date indicated in this notice.

**Important note:** The above address is not the same address as the one to which the applicant submits its completed applications. *Do not send applications to the above address.* 

## **III. Reporting and Accountability**

Successful Applicants with multi-year grants must submit an **annual performance report** demonstrating their progress in meeting approved project objectives. Grantees must also provide the most current financial and performance measure data for each year of the project.

At the end of the project period, applicants will also be required to submit a **final performance report**.

#### Government Performance and Results Act (GPRA) Measures

Under the Government Performance and Results Act (GPRA), the following performance indicators have been established to evaluate the overall effectiveness of the Education Innovation and Research. The GPRA Indicators can be found in the Notice Inviting Applications for this program.

<u>Annual performance measures</u>: (1) The percentage of grantees that reach their annual target number of students as specified in the application; (2) the percentage of grantees that reach their annual target number of high-need students as specified in the application; (3) the percentage of grantees with ongoing well-designed and independent evaluations designed to provide performance feedback to inform project design; (4) the percentage of grantees with ongoing well-designed and independent evaluations that will provide evidence of their effectiveness at improving student outcomes; (5) the percentage of grantees that implement an evaluation that provides information about the key elements and the approach of the project so as to facilitate testing, development, or replication in other settings; and (6) the cost per student served by the grant.

<u>Cumulative performance measures</u>: (1) The percentage of grantees that reach the targeted number of students specified in the application; (2) the percentage of grantees that reach the targeted number of high-need students specified in the application; (3) the percentage of grantees that use evaluation data to make changes to their practice(s); (4) the percentage of grantees that implement a completed well-designed, well-implemented, and independent evaluation that provides evidence of their effectiveness at improving student outcomes; (5) the percentage of grantees of grantees with a completed evaluation that provides information about the key elements and the approach of the project so as to facilitate testing, development, or replication in other settings; and (6) the cost per student served by the grant.

For specific requirements on grantee reporting, please go to the ED Performance Report Form 524B at <u>http://www.ed.gov/fund/grant/apply/appforms/appforms.html</u>.

# **IV. Legal and Regulatory Information**

## **Notice Inviting Applications**

https://www.federalregister.gov/d/2020-15994

## **Program Statute**

https://oese.ed.gov/files/2016/12/ESEA-ESSA-eir.pdf